# **Лекция 5. Технологии работы с базами данных**

1. Информационные модели данных. Реляционная база данных.

2. Системы управления базами данных (СУБД): назначение и основные функции.

3. Структура базы данных.

4. Основные объекты базы данных. Виды связи между объектами базы данных.

5. Средства поиска информации в базе данных.

6. Добавление и расчет новых данных в базу данных. Использование встроенных функций.

7. Анализ данных: расчет количественных показателей, выбор и группировка значений отвечающих заданным условия.

# **База данных**

**– это поименованная совокупность структурированных данных, описывающих состояние объектов одной предметной области и их отношений**

### **Например, это:**

- **• библиотечные и архивные системы,**
- **• телефонные и адресные справочники,**
- **• данные о наличии и движении товаров,**
- **• списки сотрудников организации**

**Основным преимуществом базы данных является быстрый поиск и обработка больших объемов информации**

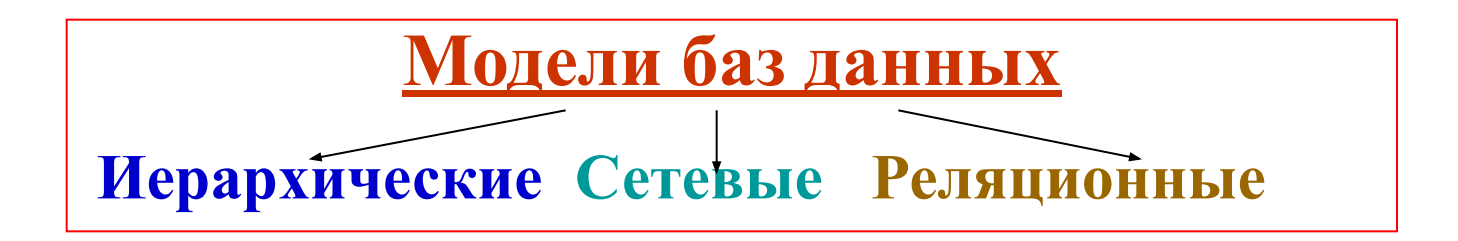

**Модель данных – это совокупность способов представления данных и отношения между ними.**

Для персональных компьютеров чаще всего используется

**Реляционная модель данных – это табличные методы и средства представления данных и манипулирования ими, в основе которых лежит понятие отношения (связи) объектов.**

**Объект → двумерная таблица**   $C$ хема отношения → связь объектов  $A_1, A_2, ... A_N$ **Описание объекта → создание системы атрибутов отдельного объекта (***свойств, имен, области допустимых значений* **)** 

## **Системы Управления Базами Данных (СУБД)**

**- это специальный пакет программ, обеспечивающий взаимодействие пользователя с базами данных:**

#### **Современные СУБД позволяют обеспечить:**

- **•пользователя языковыми средствами описания и обработки данных;**
- **•поддержку логических моделей данных (схему представление физических данных в компьютере);**
- **•операции создания и обработки данных (выбор, вставка, обновление, управление)**
- **•защиту и целостность (согласованность) данных, поскольку при коллективном режиме работы многих пользователей возможно использование общих физических данных**

# **СУБД Microsoft Access**

- **• одна из наиболее распространенных в России, входящая в комплект Microsoft Office, представляет собой простое, но мощное средство хранения и обработки данных**
- представляет совокупность взаимосвязанных объектов: **таблиц, форм, запросов, отчетов, страниц, макросов, модулей**
- если в базе данных не содержится никаких объектов (пустая база), то это все равно полноценная база данных. Хотя данных и нет, но информация в базе есть – это структура базы данных, которую образуют заданные поля. Изменяя состав полей или их свойства, мы изменяем структуру базы данных.

# **СОЗДАНИЕ БАЗЫ ДАННЫХ:**

### **ЭТАП I.**

#### **разработка** *проекта* **базы данных, определение:**

- состава объектов, сведения о которых должны храниться в базе;
- системы атрибутов для описания объектов;
- процедур обработки данных;
- форм представления данных (в ответах на запрос, отчетах)

### **ЭТАП II**

**Наполнение базы данных объектами:**

- *• Таблицами (с установлением связей)*
- *• Формами*
- *• Запросами*
- *• Отчетами*
- *• Страницами*
- *• Макросами*
- *• Модулями*

#### **Таблица – основной объект базы данных предназначенный для хранения**

**элементарных данных и структуры базы (поля, их типы и свойства):**

**Запись (строка)** - это совокупность логически связанных полей, описывающих все признаки одного объекта предметной области (например, данные об одном сотруднике);

**Поле (столбец)**- это совокупность логически связанных элементарных данных, описывающих один и тот же признак для всех объектов предмеообласти (например, перечень всех фамилий сотрудников фирмы);

**Имя поля** – заголовок таблицы (имена полей объекта);

**Элементарное данное** (**ячейка таблицы**) – единица данных, описывающая один признак (характеристику) одного объекта предметной области (например, фамилия конкретного сотрудника или название конкретной книги в библиотечной базе данных.

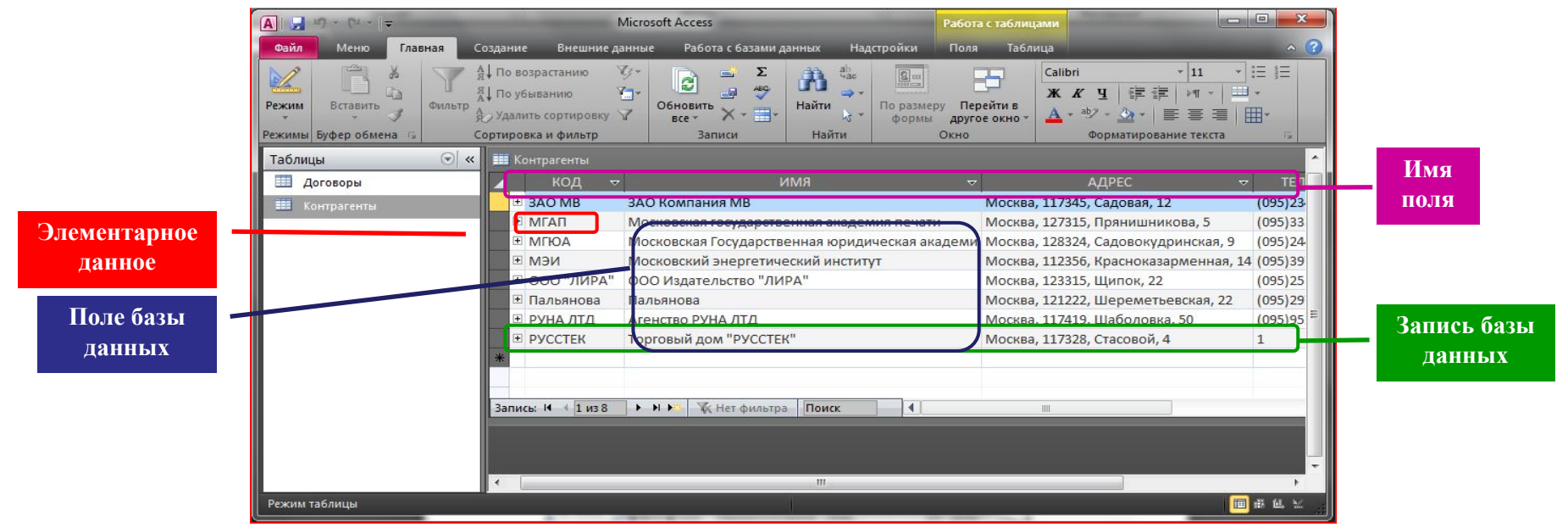

### **Создание «пустой» базы данных (регистрация файла-базы в папке)**

**Запуск базы данных → Новая база данных → Имя файла (диск, папка)→ Создать** 

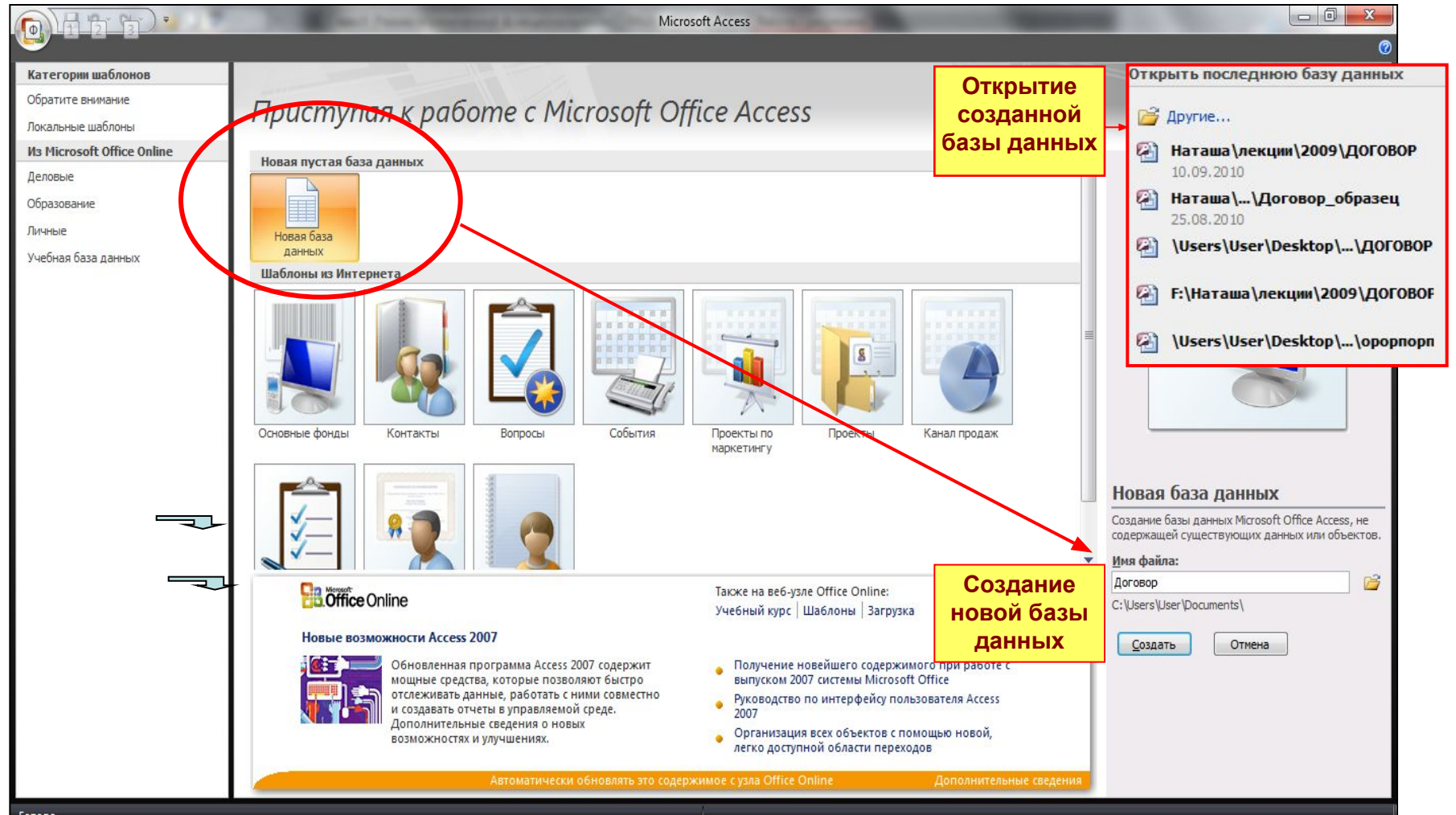

# **Внешний вид рабочего окна MS Access**

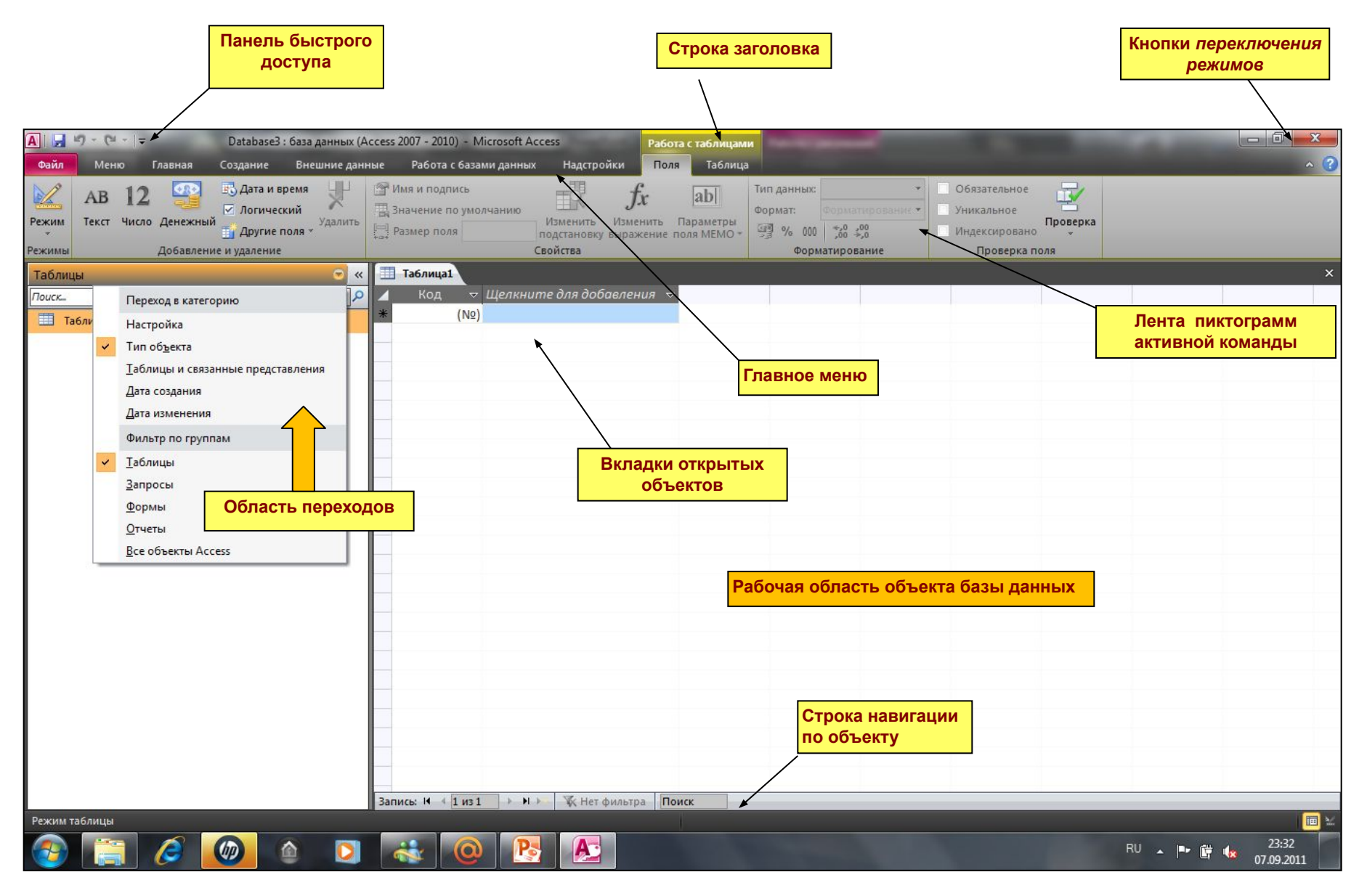

# **СОЗДАНИЕ Таблицы Создание → Конструктор таблиц →**

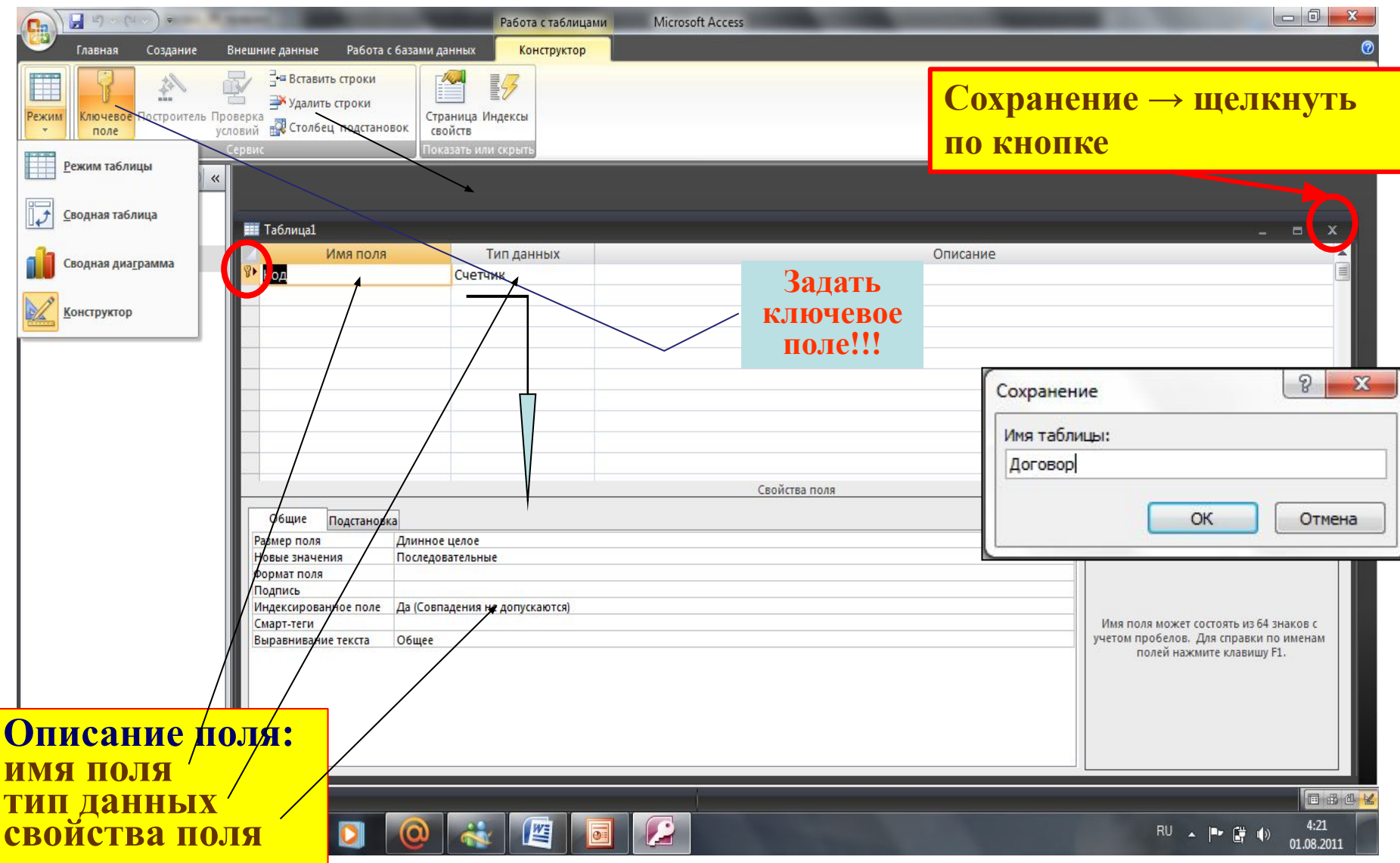

# *Типы* **данных полей:**

- **•Текстовый** *(последовательность символов; фиксированная длина)*
- **•Числовой** *(числа в разном формате и разной точности)*
- **•Денежный** *(аналогично числовому, но с фиксированным форматом)*
- **•Счетчик** *(автоматическая нумерация записей)*
- **•Дата/время** *(дата и время в различных форматах)*
- **•Логический** *(могут иметь лишь два значения истина или ложь)*
- **•Поле MEMO** *(текст произвольной длины; длина ограничена)*
- **•Поле объекта** *OLE (изображения и двоичные данные)*
- **•Гиперссылка** *(адрес URL Web-объектов )*
- **•Мастер подстановок** *(выбор значений из раскрывающегося списка или из другой таблицы)*

# *Свойства* **полей:**

- **•Размер поля** *(задает максимальное число символов для ввода)*
- **•Формат поля** *(определяет способ форматирования данных в ячейках. Например, календарную дату можно записать в различном формате: 01.01.06, 01/01/06, 01-01-06 )*
- **•Число десятичных знаков** *(определяет число десятичных знаков, используемых при отображении чисел)*
- **•Значение по умолчанию** *(задает значение, автоматически вводящееся при создании новой записи)*
- **•Обязательное поле** *(указывает, требует ли поле обязательного ввода значения)*
- **•Пустые строки** *(определяет, допускается ли ввод в данное поле пустых строк)*
- **•Индексированное поле** *(определяет индекс, создаваемый по одному полю (упорядочение данных в таблице по этому полю, что обеспечивает быстрый поиск данных)*

# **Проект базы данных ДОГОВОР**

**• в которой должны содержаться сведения о заключенных договорах, их выполнении, с учетом правовых последствий ненадлежащего выполнения договоров, а также сведения о контрагентах**

**Договоры и Контрагенты**

**• разработаем две таблицы:**

### **Система атрибутов для таблицы «Договоры»:**

*Атрибуты 1–10 являются обязательными, т.е. их значения известны при внесении информации о договоре в базу данных*

- **1. Шифр договора (однозначно идентифицирует договор)**
- **2. Вид договора (например, купля–продажа и т.п.)**
- **3. Заказчик (код организации в виде аббревиатуры)**
- **4. Исполнитель (код организации в виде аббревиатуры)**
- **5. Дата заключения (срок заключения)**
- **6. Дата окончания (срок действия)**
- **7. Тип штрафных санкций (определяет способ начисления штрафа при ненадлежащем выполнении договора: % от суммы при типе 1, или % от суммы за каждый день задержки выполнения договора при типе 2; договор может не предусматривать штрафных санкций)**
- **8. Штрафные санкции (% от суммы договора)**
- **9. Договорная сумма**
- **10. Состояние договора («д» действующий, «о» оконченный)**

#### *Атрибуты 10–14 являются определяемыми: их значения «вычисляются» при наступлении определенного события – выполнения договора*

- **11. Дата выполнения (день действительного выполнения договора)**
- **12. Задержка выполнения (количество дней определяется как разница между датой выполнения и договорной датой окончания)**
- **13. Сумма штрафа (начисляется по просроченным договорам при наличии штрафных санкций)**
- **14. Штрафная задолженность (наличие долга по штрафу, имеет два значения: «да» и «нет»)**

### **Система атрибутов для таблицы «Контрагенты»:**

*Все атрибуты являются входными и обязательными*

**1. Код контрагента**

(однозначно определяет контрагента)

- **2. Наименование организации**
- **3. Адрес организации**
- **4. Телефон организации**
- **5. Банковские реквизиты**

**На основании области допустимых значений атрибута и системы операций выбирается тип и свойства соответствующего поля в базе данных**

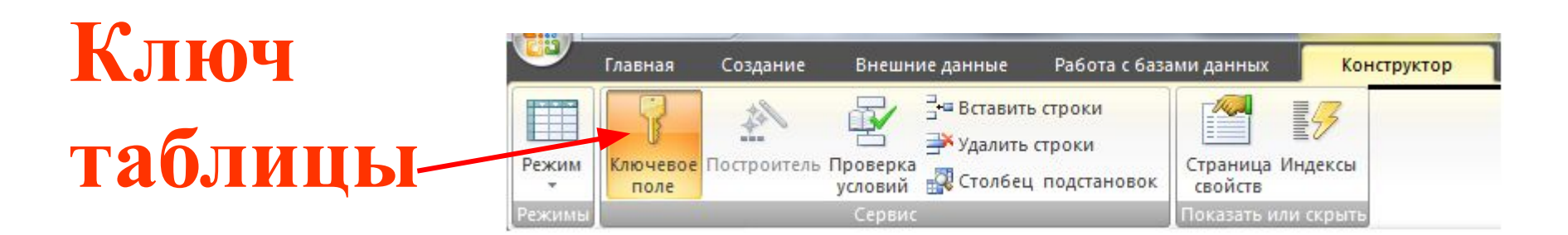

- **•позволяет однозначно идентифицировать запись**
- **•по ключу производится автоматическая индексация (упорядочение) записей, что облегчает поиск записи по ключу**
- **Ключ может быть: •простой (единичное поле) •составной (совокупность полей)**

# Таблица «Договоры» в режиме **конструктора ключ**

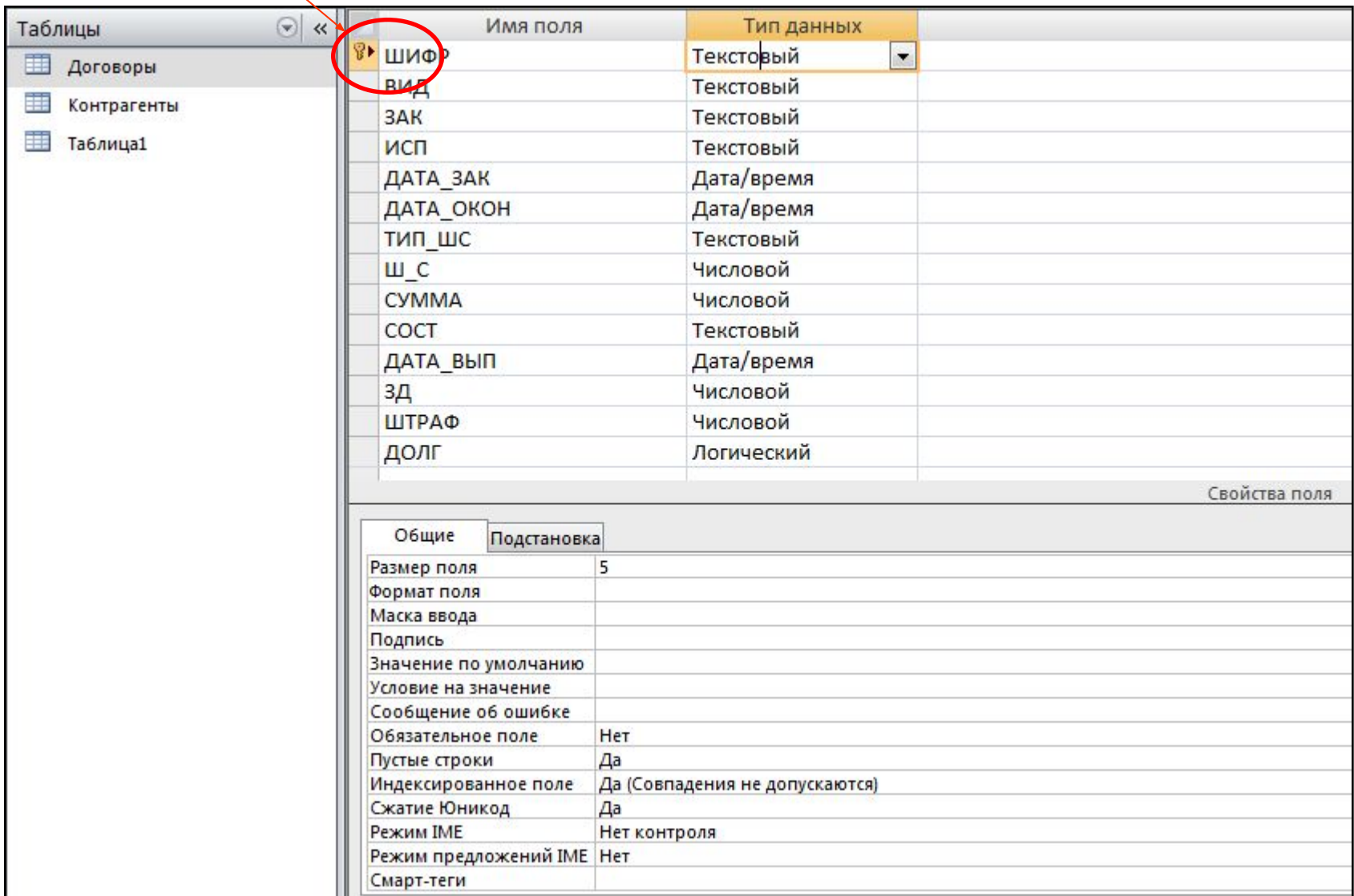

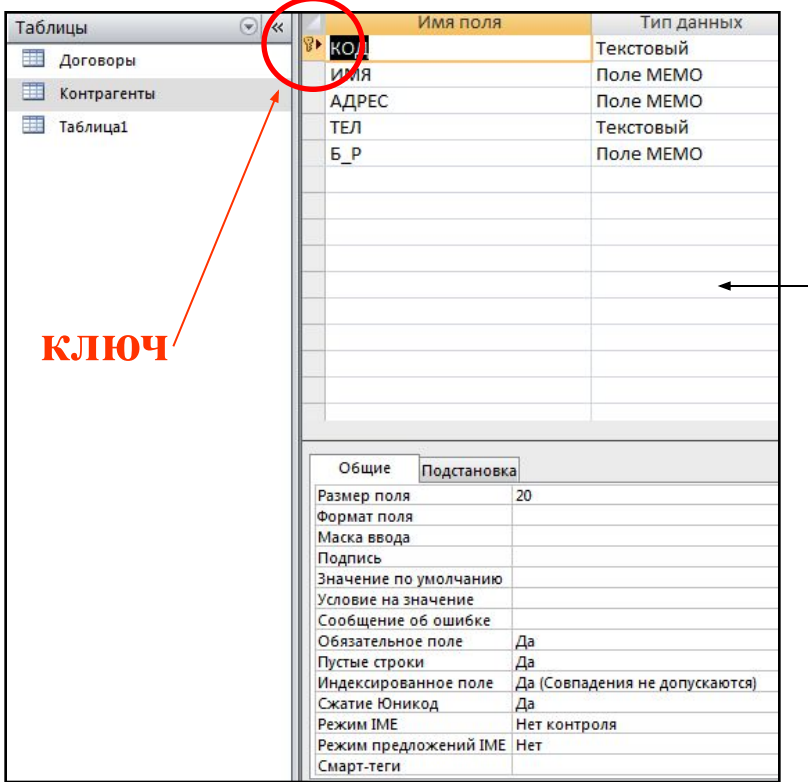

#### Режимы работы с таблицами

#### Таблица «Контрагенты» в режиме **конструктора**

#### Таблица «Контрагенты» в режиме **таблицы**

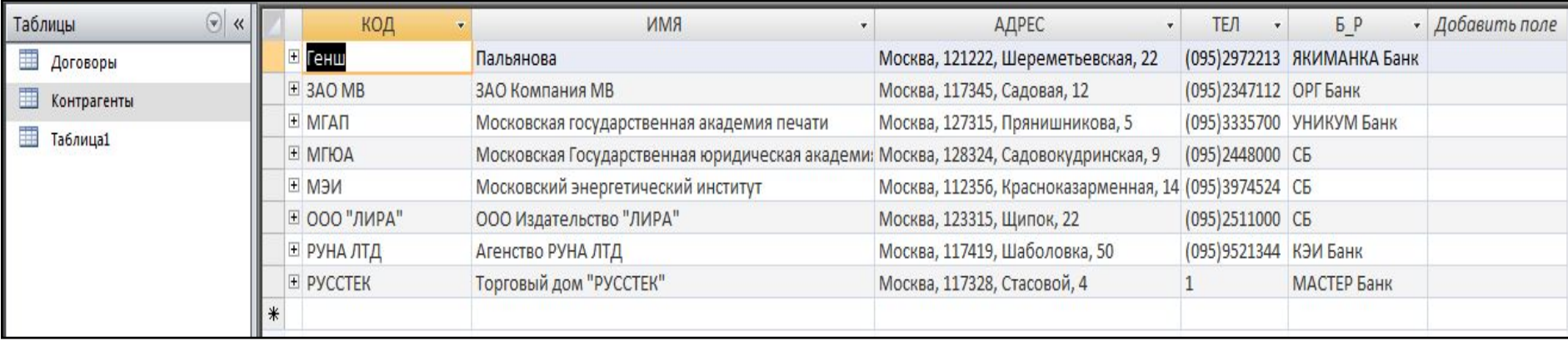

#### **СВЯЗИ МЕЖДУ ТАБЛИЦАМИ**

#### **Назначение связей:**

**∙ исключение дублирования данных**

**∙ согласование или объединение данных из нескольких таблиц**

**Связи с отношениями:**

- **один–ко–многим**
- **один–к–одному**
	- **⮚ многие–к–одному**
	- **⮚ многие–ко–многим**

*Связь с отношением один–ко–многим –* **одиночная запись одной таблицы может иметь множественное вхождения в другой (связь от ключевого поля главной таблицы к неключевому полю связанной; ключ главной таблицы является внешним ключом связанной таблицы)**

*Связь с отношением один–к–одному* **– связь от ключевого поля одной таблицы к ключевому полю другой таблицы (применяется, как правило в многопользовательских системах с целью ограничения доступа и защиты информации).**

**!!! Связываемые поля должны иметь один и тот же тип и одинаковые свойства (хотя бы размер) или быть, по крайней мере, согласованными**

## **СОЗДАНИЕ СВЯЗЕЙ**

#### **Порядок создания связей:**

- 1. Вызвать окно схемы данных **Работа с базами данных → Схема данных**
- 2. Добавить таблицы

Изменение связей

Таблица/запрос:

Контрагенты

Тип отношения:

КОД

- 3. Протянуть связь от поля главной таблицы к полю связной таблицы
- 4. Установить флажки в полях: «Обеспечение целостности данных», «Каскадное обновление связанных полей», «Каскадное удаление связанных записей»

Связанная таблица/запрос:

- 5. Повторить п. 3–4 для других связей
- 6. Закрыть окно схемы данных, сохранив результаты

Договоры

 $-$  3AK

√ Обеспечение целостности данных

√ каскадное обновление связанных полей

7 каскадное удаление связанных записей.

один-ко-многим

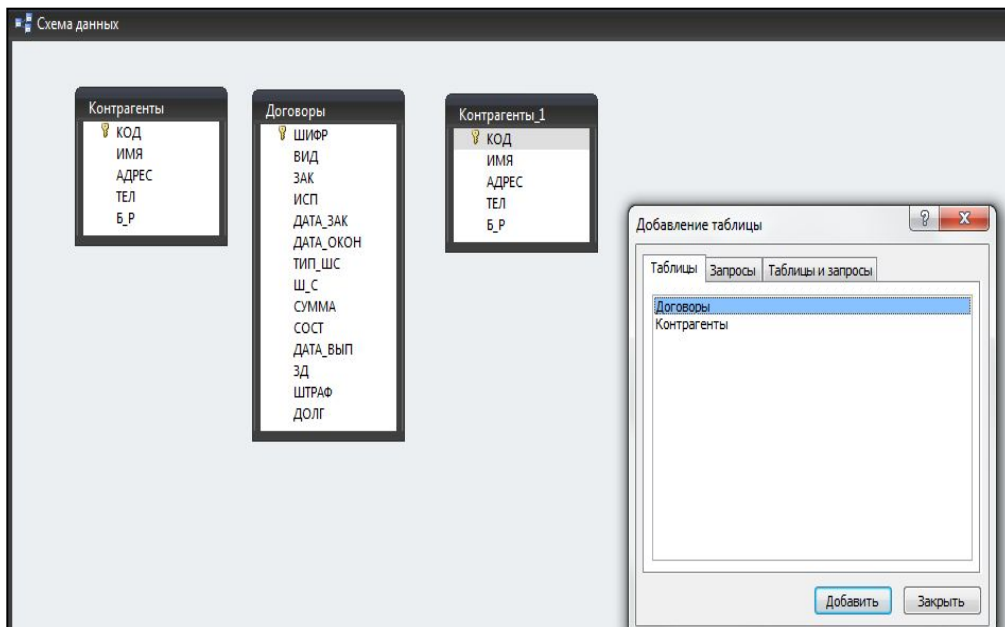

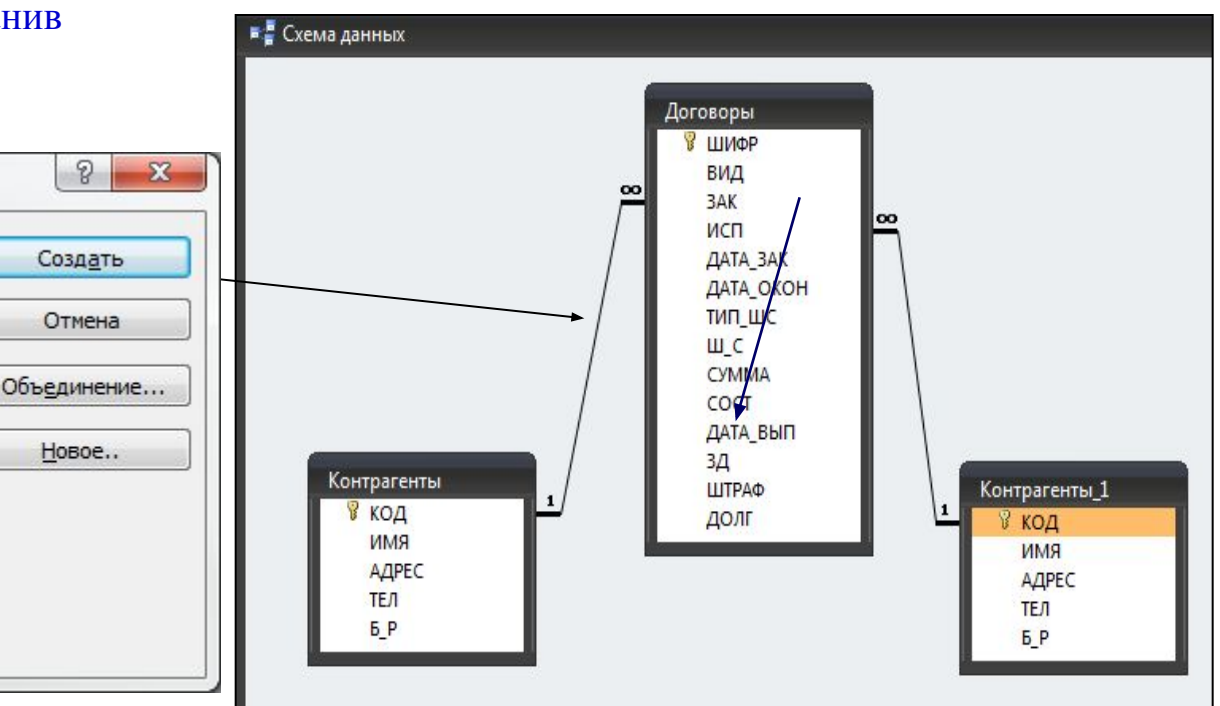

**Обеспечение целостности данных объединение только тех записей, в которых связанные поля обеих таблиц совпадают**

**Каскадное обновление связанных полей и Каскадное удаление связанных записей операции редактирования и удаления данных в ключевом поле главной таблицы сопровождаются автоматическими изменениями в связанной таблице**

# **Форма - это бланк для заполнения или маска, накладываемая на набор данных:**

- **• для упрощения процесса ввода данных в базу,**
- **• для ограничения объема данных, отображаемых на экране,**

**требуемом виде**

**• для представления данных в** 

### **СОЗДАНИЕ АВТОФОРМ**

**отображает все поля одной записи** *(удобна для ввода и редактирования данных)*

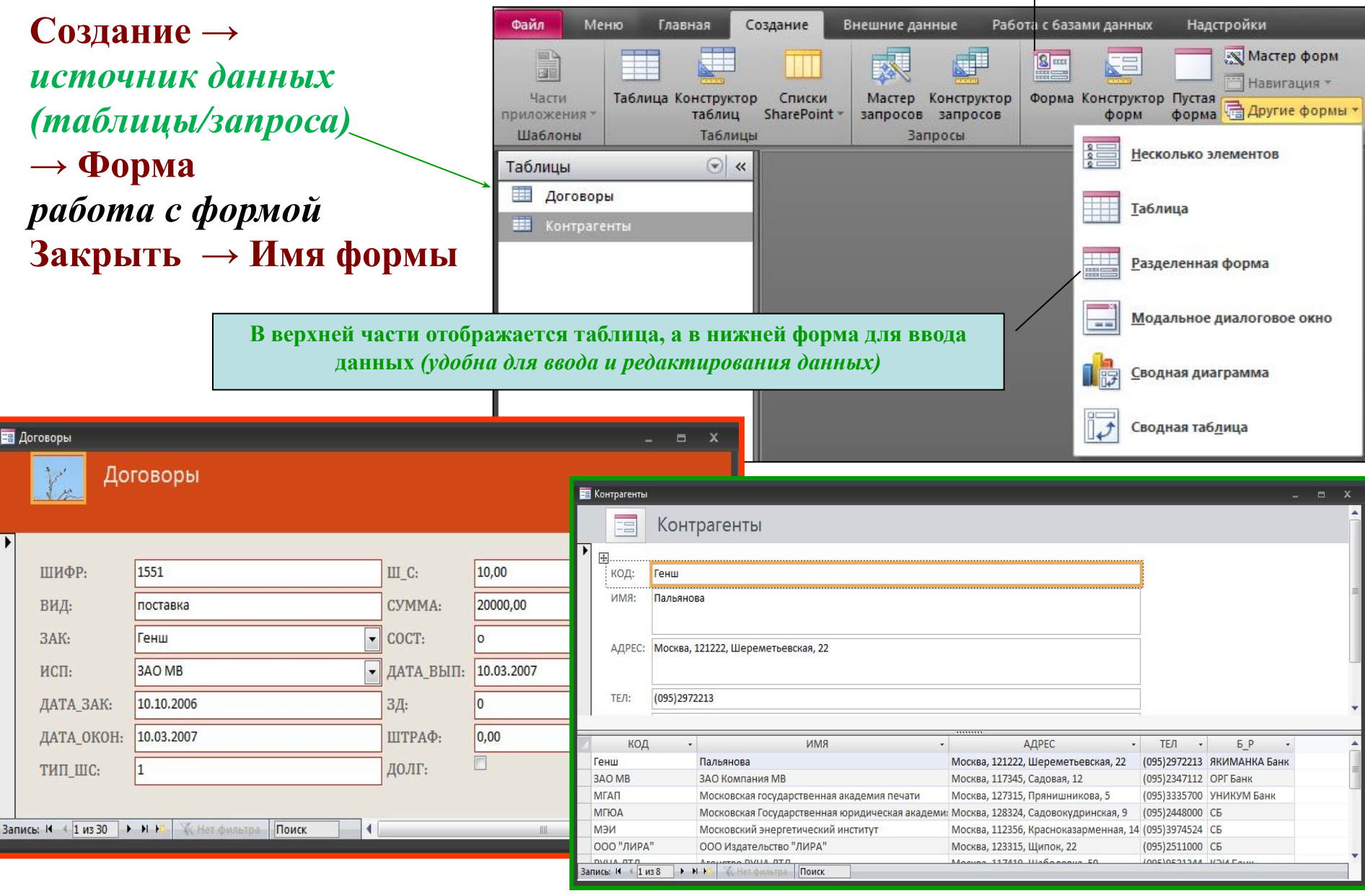

#### **МАСТЕР ФОРМ**

**Шаг 1. Выбор таблицы/запроса и полей**

**Шаг 2. Выбор вида формы**

**Шаг 3. Выбор стиля оформления**

#### **Шаг 4. Задание имени формы**

*После нажатия кнопки* **Готово** *откроется окно созданной формы, которую следует сохранить, используя кнопку на панели инструментов или закрыв окно формы* 

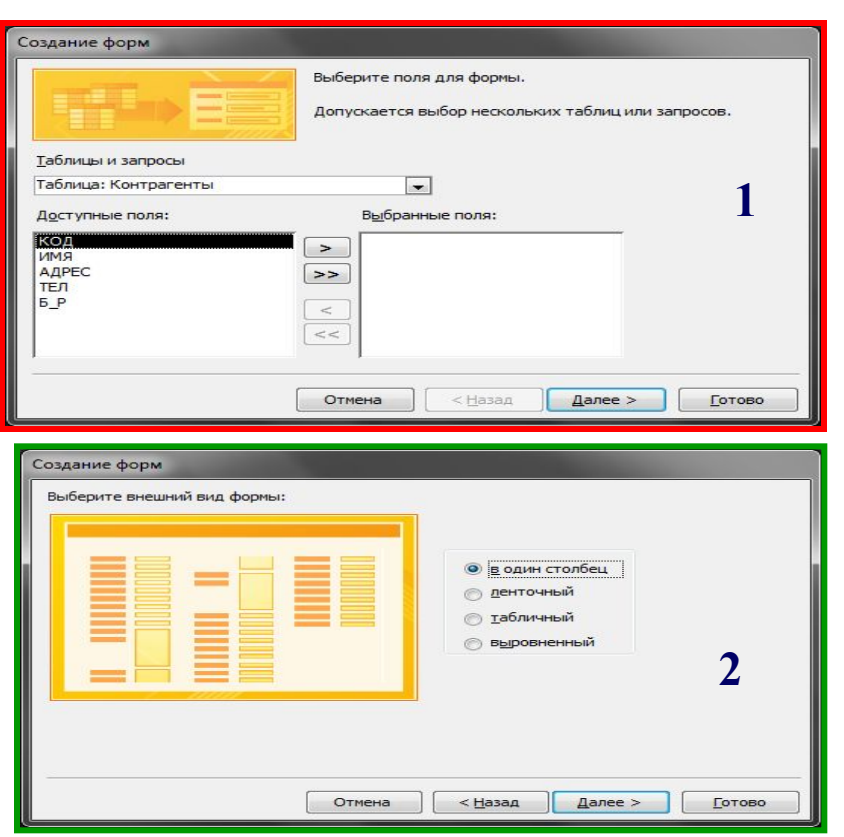

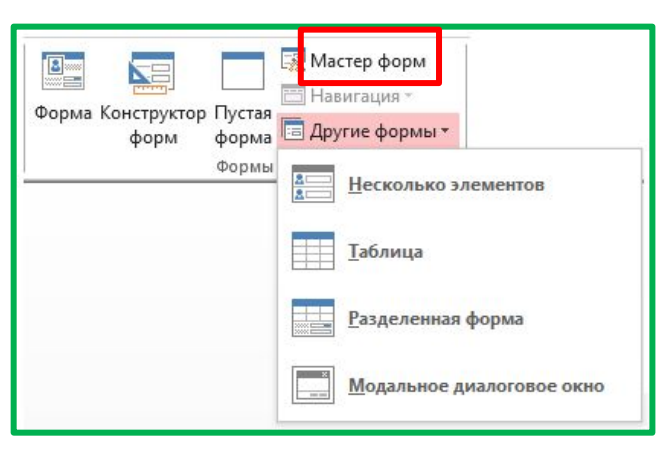

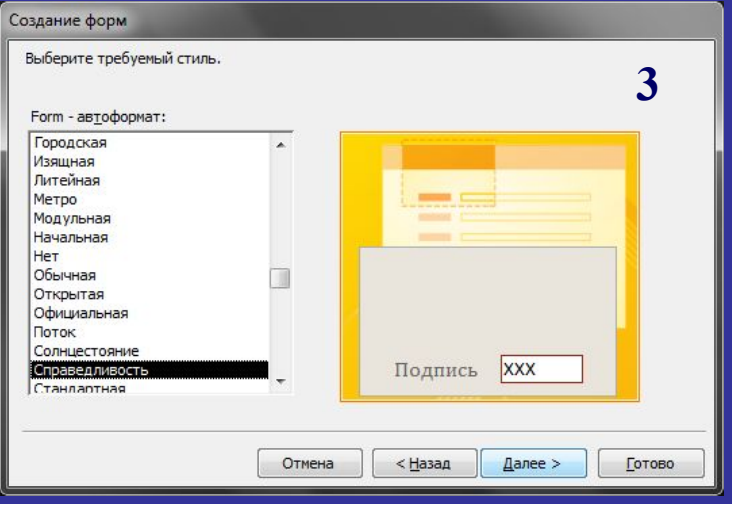

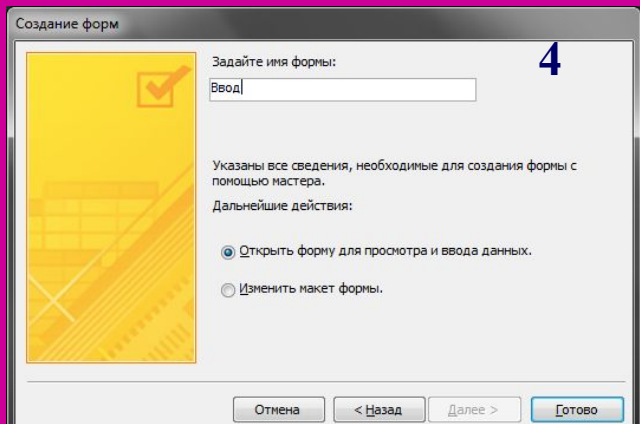

### **ВВОД И РЕДАКТИРОВАНИЕ ДАННЫХ**

#### **Ввод и редактирование данных:**

- режим формы
- режим таблицы

#### Используется первая «пустая» запись:

 «пустое» окно в режиме формы «пустая» строка в режиме таблицы При вводе необходимо заполнять все обязательные поля записи (*только после этого возможен переход к следующей записи*)

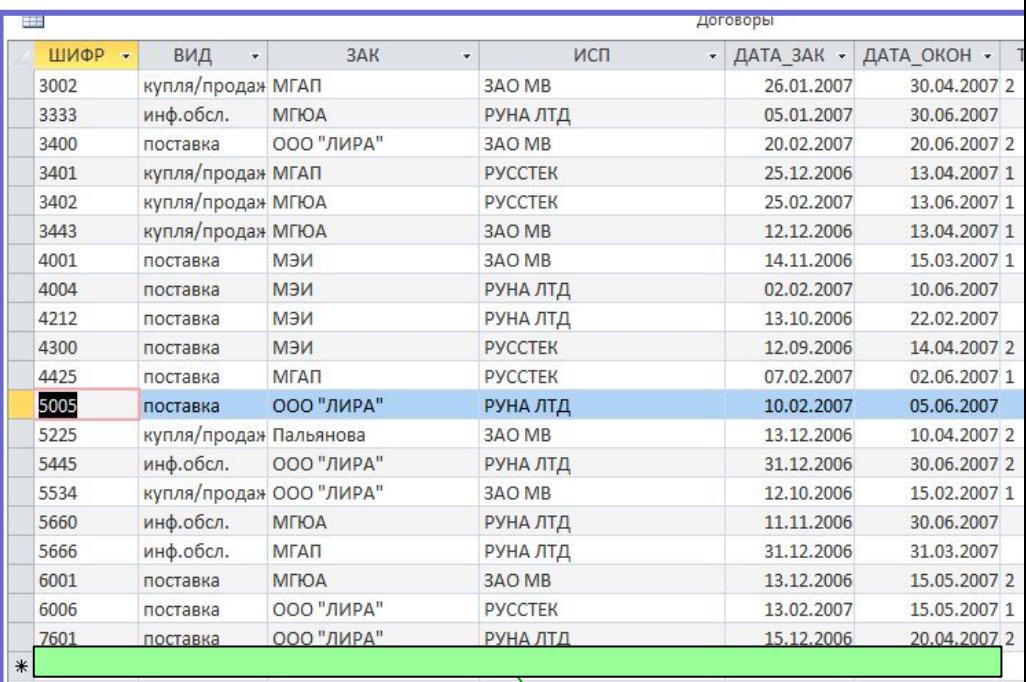

#### **Удаление записи:**

- маркировка записи (выделить запись)
- $\gamma$ даление (Главная  $\rightarrow$ Удалить запись) !!! После удаления записи – отмена невозможна

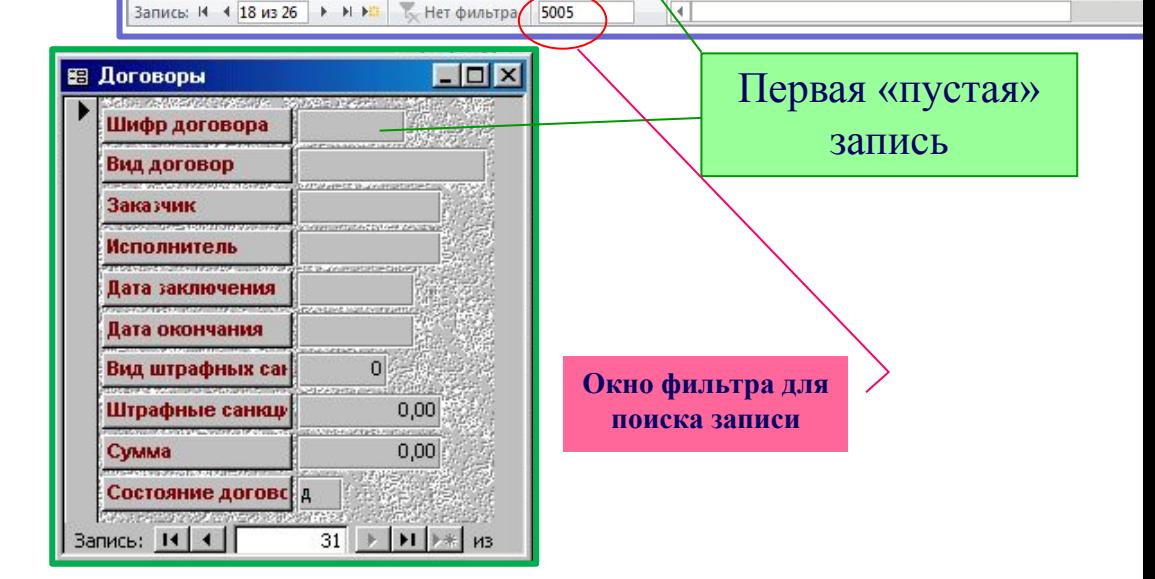

### **ИЗМЕНЕНИЕ СТРУКТУРЫ ТАБЛИЦЫ**

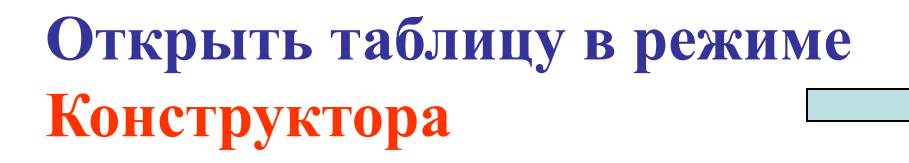

- **Изменения в структуре:**
- **•Добавление поля**
- **•Удаление поля**
- **•Изменение имени поля**
- **•Изменение типа поля**
- **•Изменение свойств поля**

**!!!Изменение типа поля может привести к потере данных!!!**

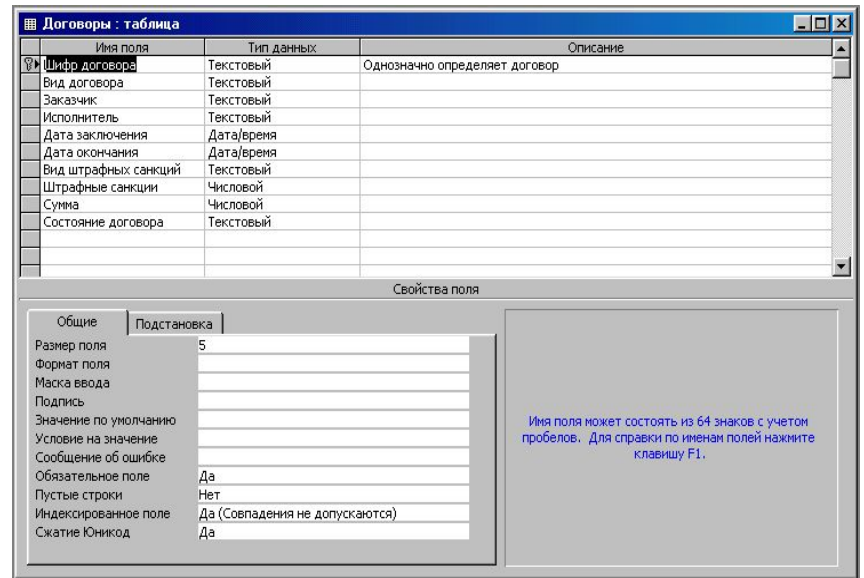

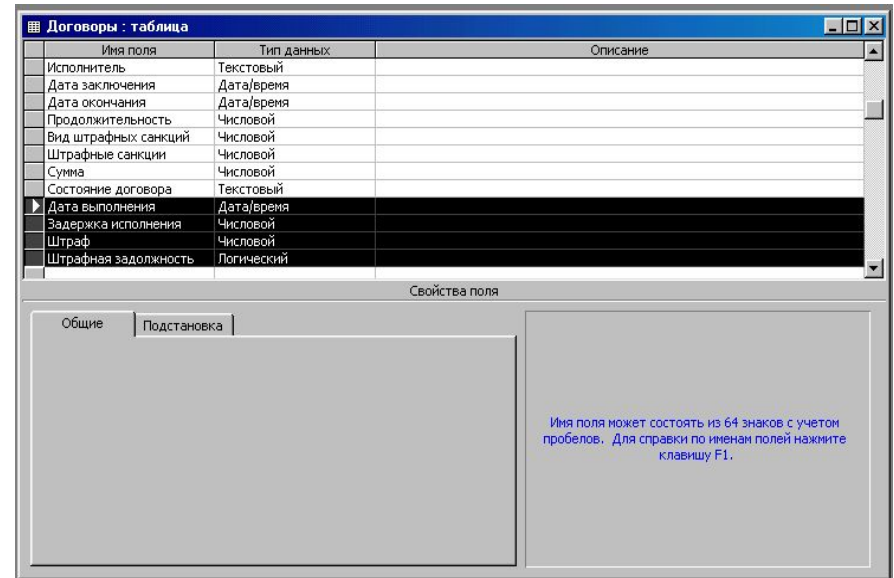

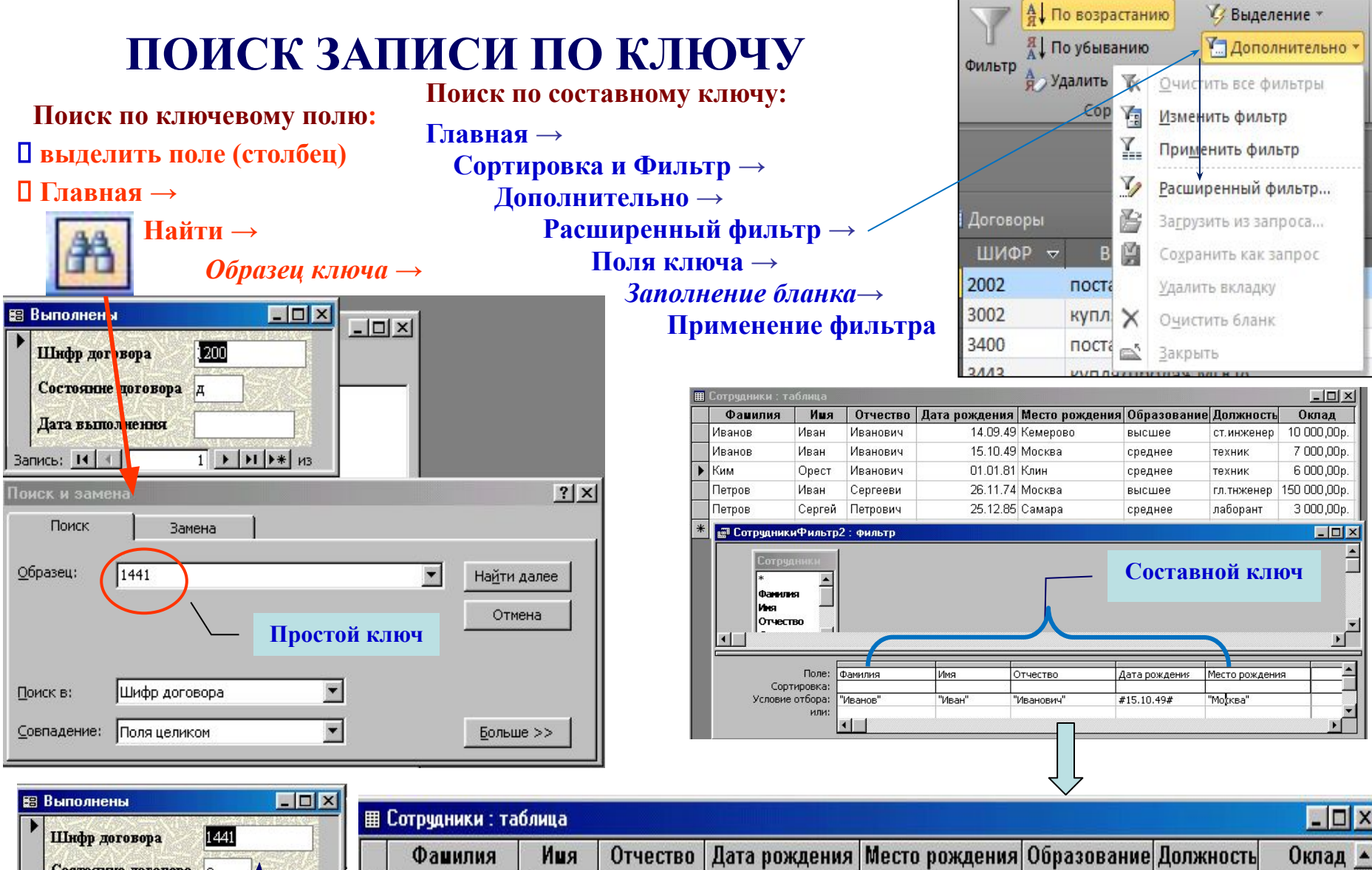

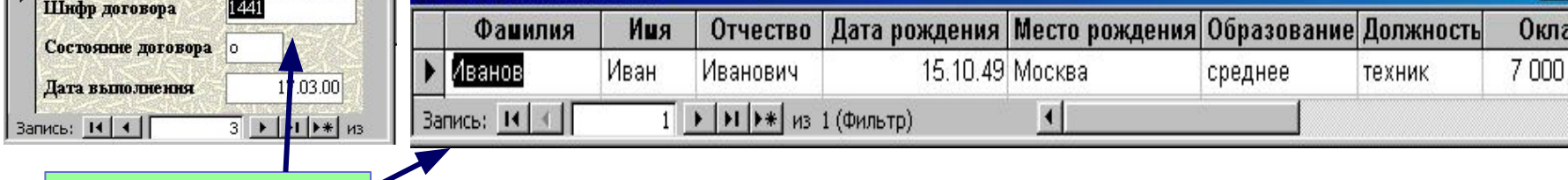

**Результаты поиска**

#### **СОРТИРОВКА ЗАПИСЕЙ** – упорядочивание по возрастанию/убыванию

*<u>У</u> Выделение* 

#### **Сортировка записей по**  *выделенному* **полю**

**Главная →** 

 **Сортировка и фильтр → По возрастанию/ убыванию** 

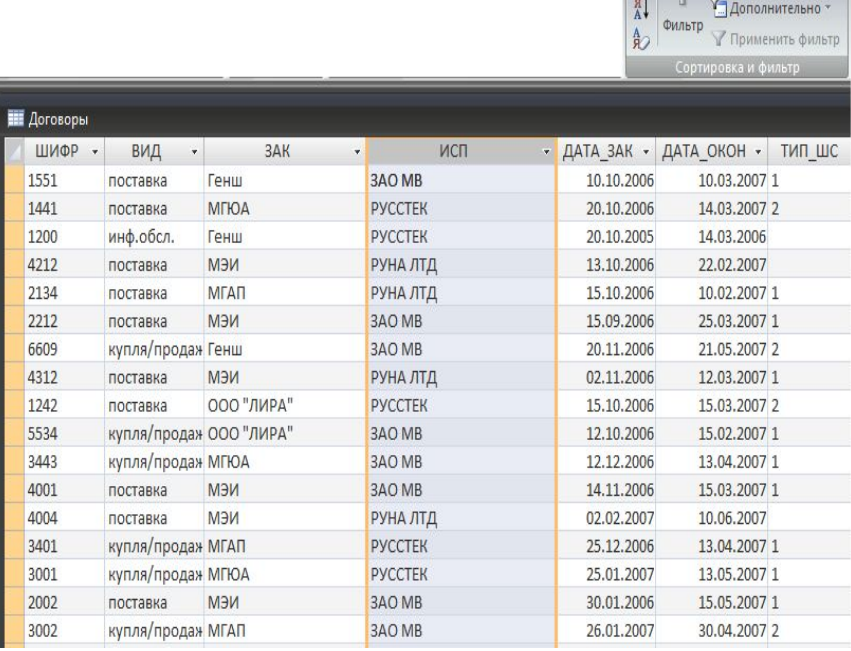

**Многоуровневая сортировка записей Главная → Сортировка и фильтр → Дополнительно → Расширенный фильтр →**  *Заполнение бланка* **→** 

 **Применить фильтр** 

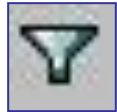

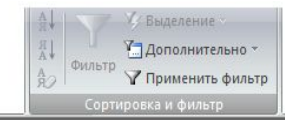

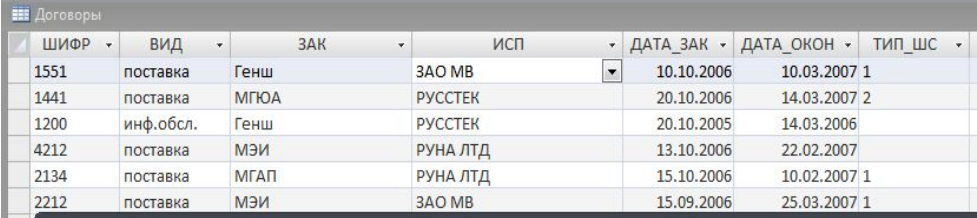

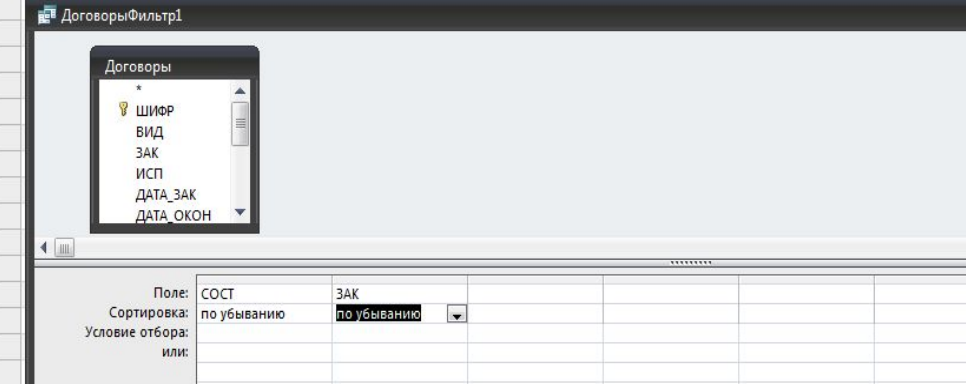

# **Запрос – средство для:**

- **• извлечения данных из одной или нескольких таблиц базы и представления их в удобном виде,**
- **• обработки данных (сортировки и фильтрации),**
- **• преобразования данных (внесения изменений и вычисления)**

# **Типы запросов:**

**на выборку:**

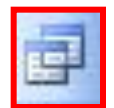

**•список отобранных записей •статистика по отобранным данным**

#### **на изменение записей:**

 **• обновление**

- **удаление**
- **добавление**

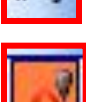

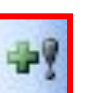

### **ЗАПРОС НА ВЫБОРКУ**

#### **Создание → Конструктор запросов →**

- 1. Добавить таблицу(ы)
- 2. Формирование запроса в бланке
- 3. Выполнить
- 4. Закрыть
- 5. Сохранить
- 6. Имя запроса

 $\overline{\mathbf{x}}$ 

**Выполнить** 

**Строки для записи условий. Условия, записанные в разных строках, соединяются логической операцией ИЛИ (OR), в одной строке – И (AND)**

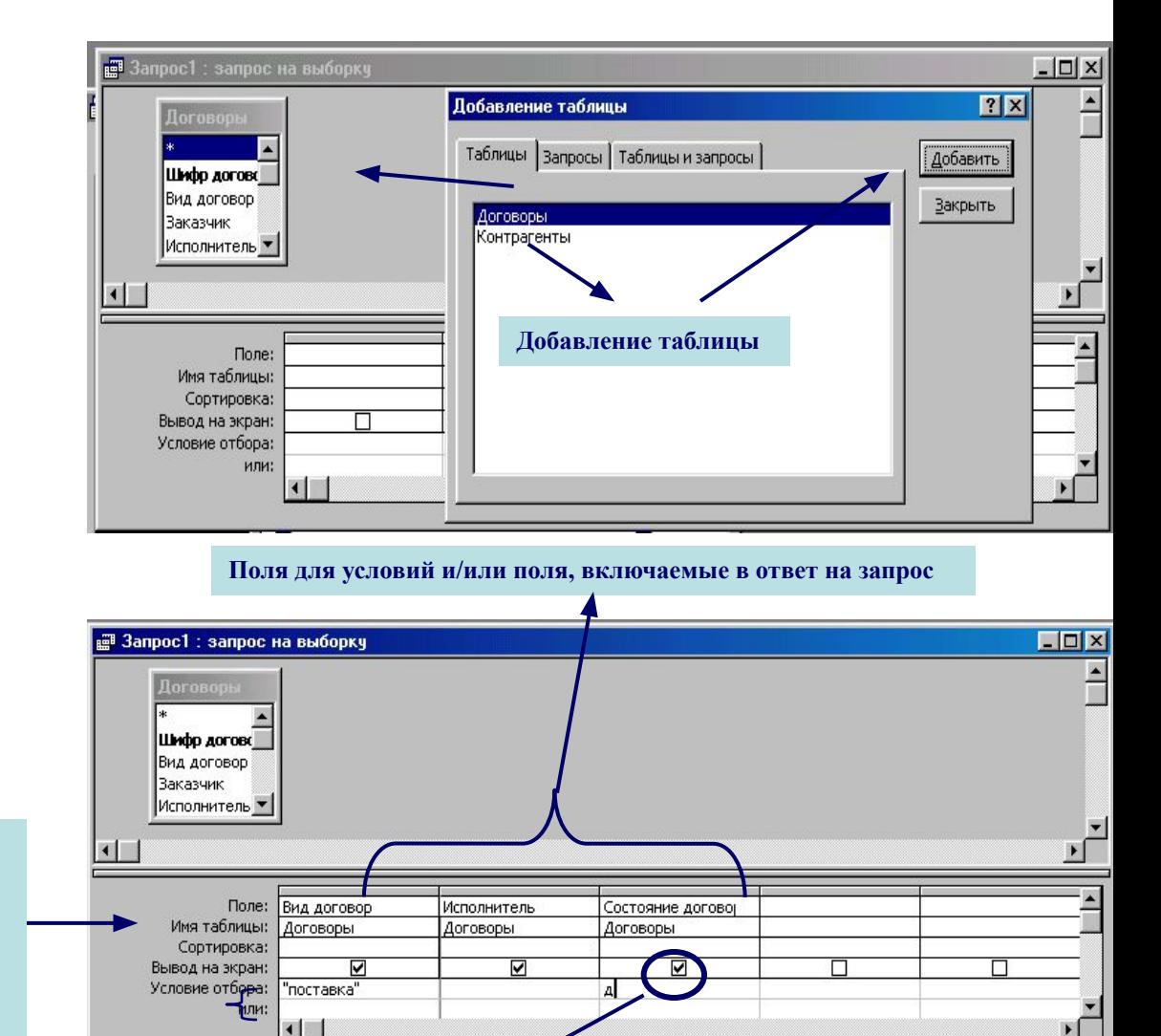

*При отсутствии флажка поля в ответе на запрос не выводятся*

### **ВЫЧИСЛЕНИЯ В ЗАПРОСЕ НА ВЫБОРКУ**

#### **Групповая операция -** Σ

Итоги строка для установки способа группировки.

Вставляется в бланк посредством кнопки групповой операции команды меню **Конструктор**

Показать или скрыть →

Группировка (разбивка записей на группы по значениям какого-либо поля)

Вычисление статистических показателей:

………

SUM (сумма значений поля) AVG (среднее значений поля) COUNT (количество записей в группе) MIN (минимальное значение поля) MAX (максимальное значение поля)

Условие (задается условие отбора)

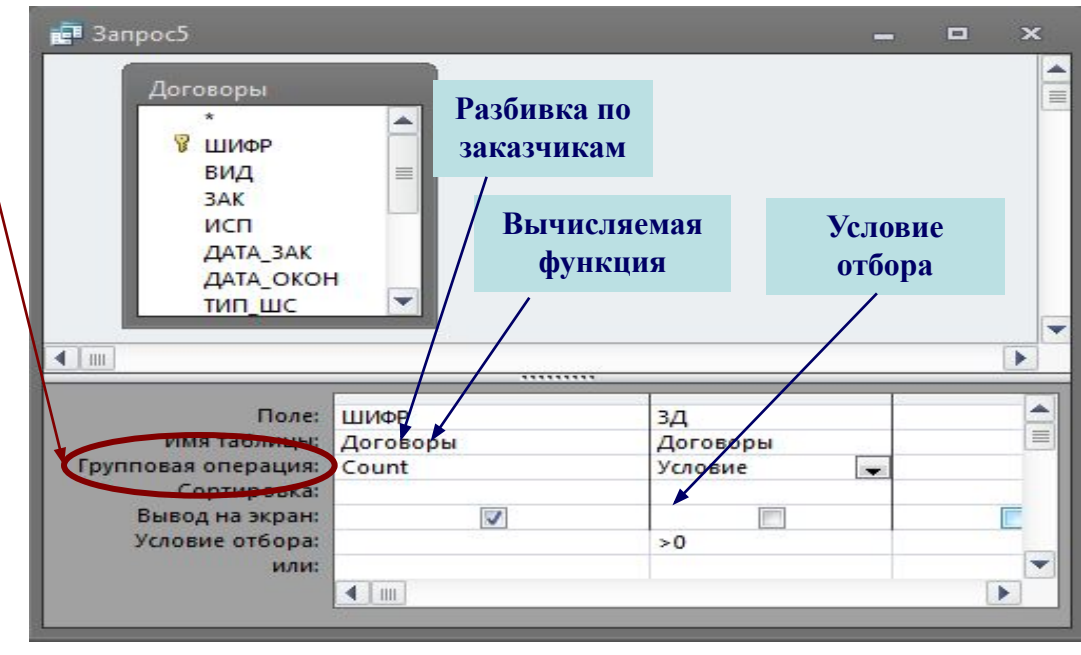

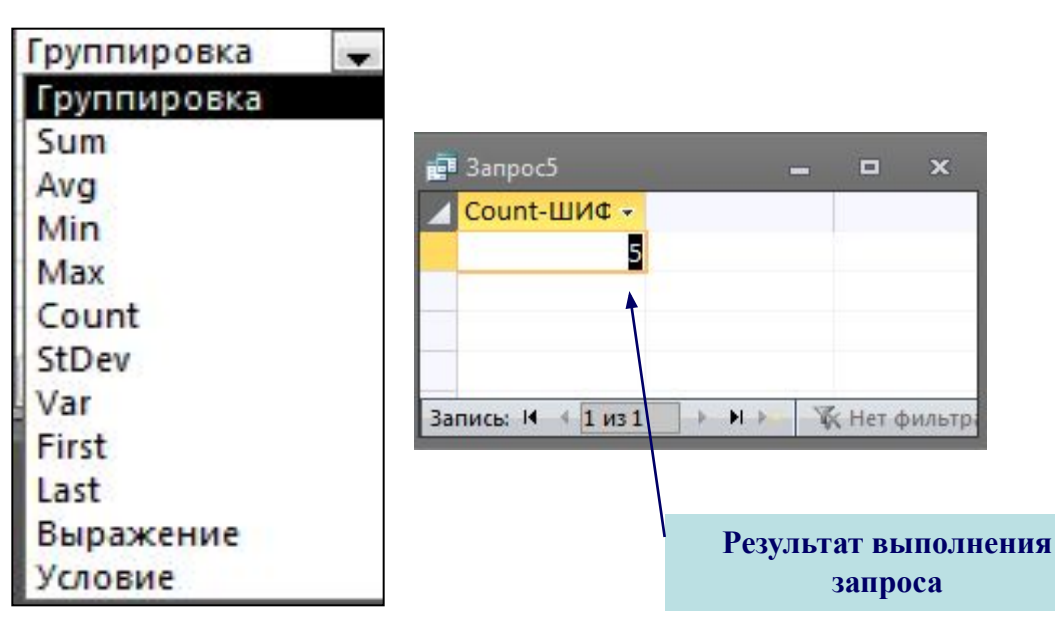

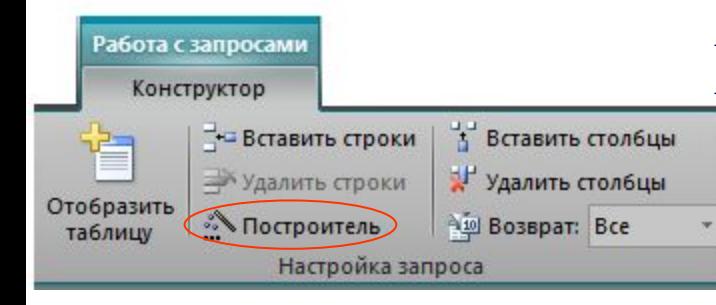

# **ПОСТРОИТЕЛЬ ВЫРАЖЕНИЙ**

**Построитель позволяет конструировать выражение на основе выбора элементов: операторов, функций, имен полей из таблиц, запросов, форм**

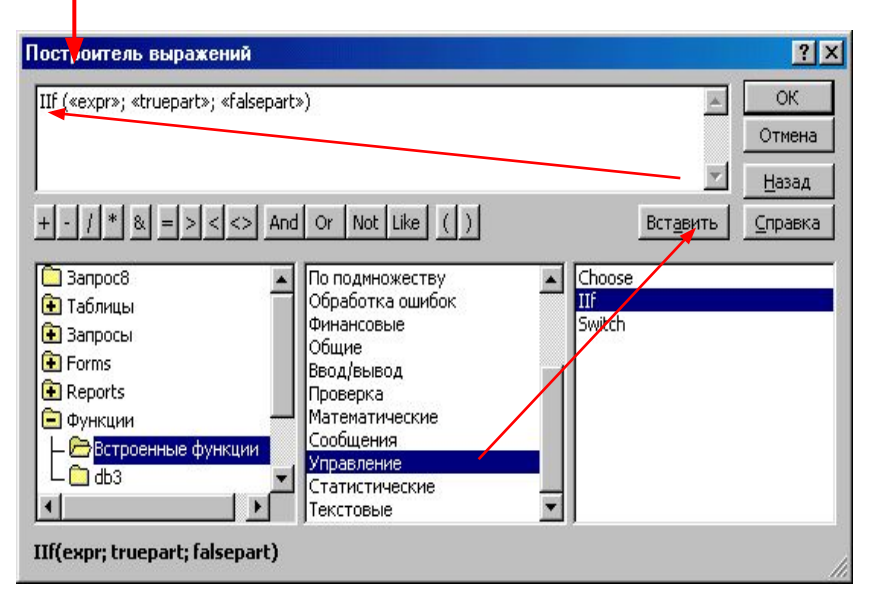

*Замечание. Текстовые константы набираются в кавычках. Так, если в выражении набран символ*  **1***, то он воспринимается как число, а если –* **"1"***, то – как текстовая константа*

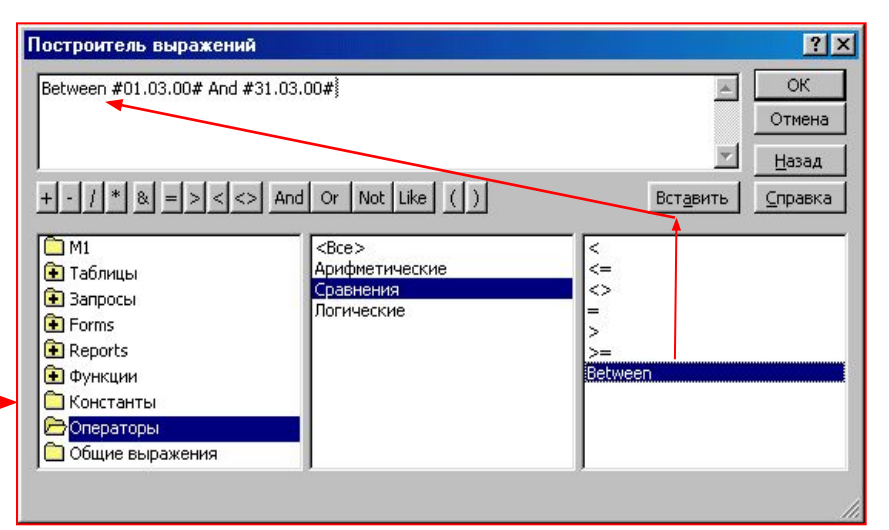

**Оператор Between позволяет записать условие «принадлежности» значения поля интервалу (a,b)** 

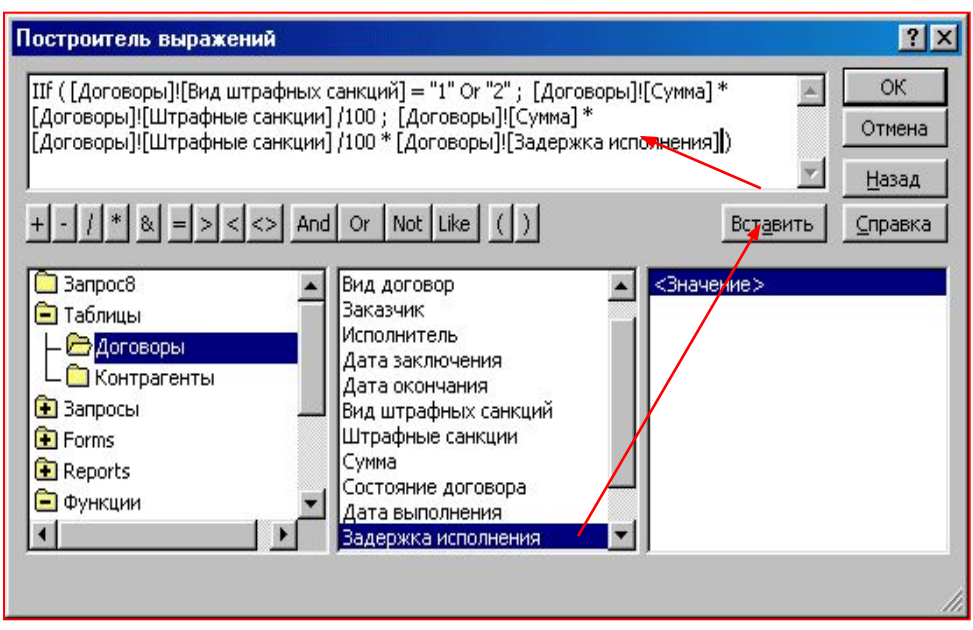

#### **ЗАПРОС НА ОБНОВЛЕНИЕ**

#### **определяет значение «вычисляемых» полей для группы отобранных записей**

Выражение для вычисления значения поля записывается в строку **«Обновление»** 

#### **Конструктор → Результаты → Выполнить !**

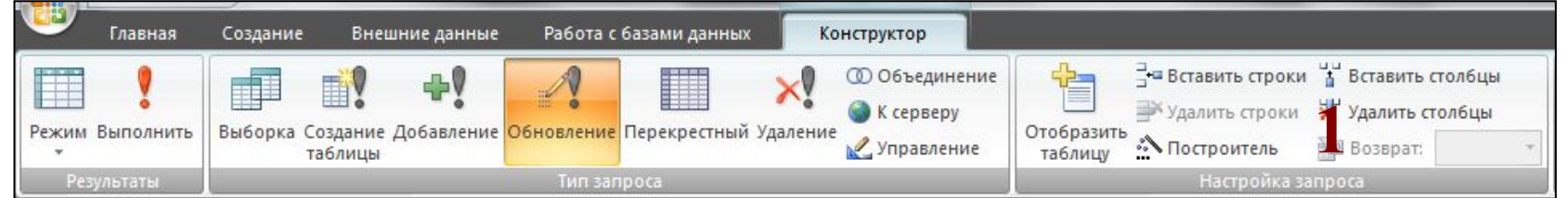

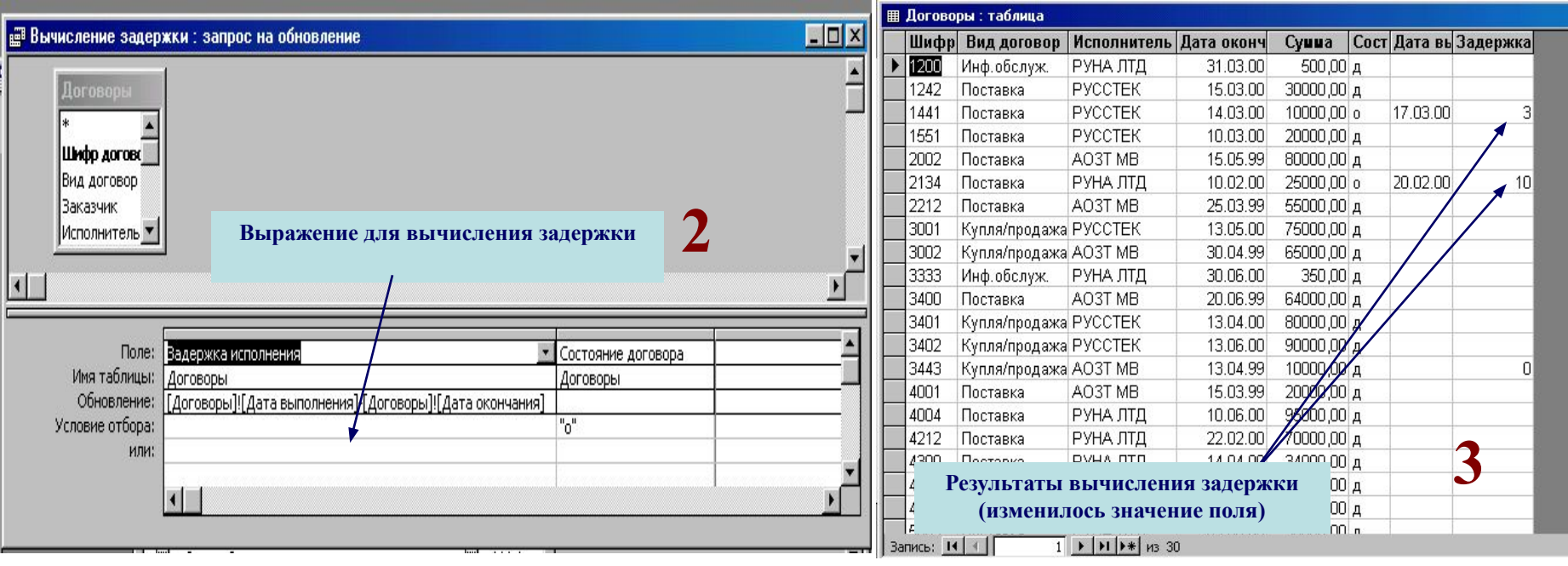

# Пример: ЗАПРОСЫ НА ОБНОВЛЕНИЕ

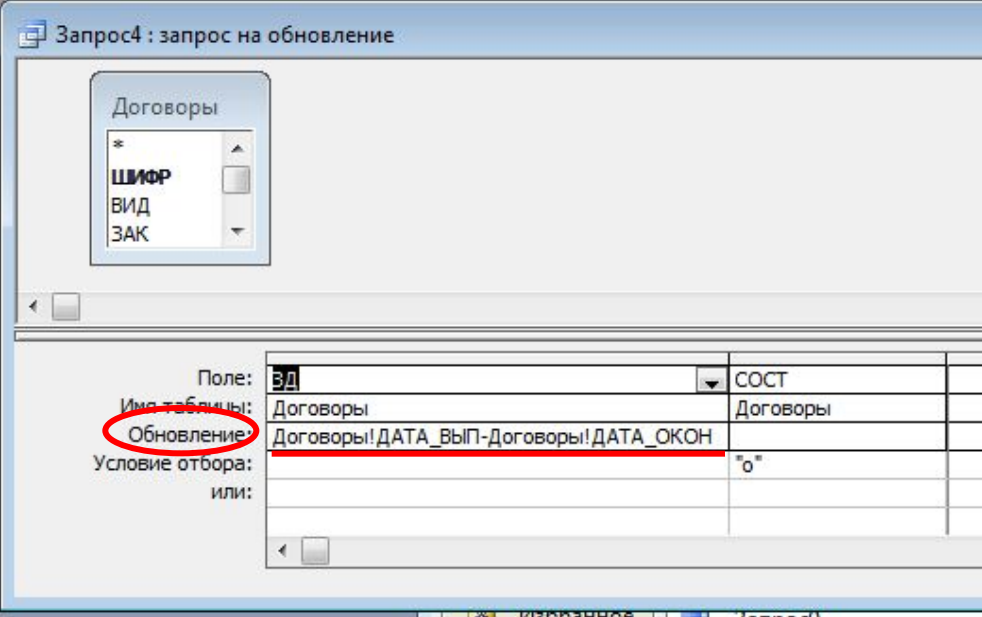

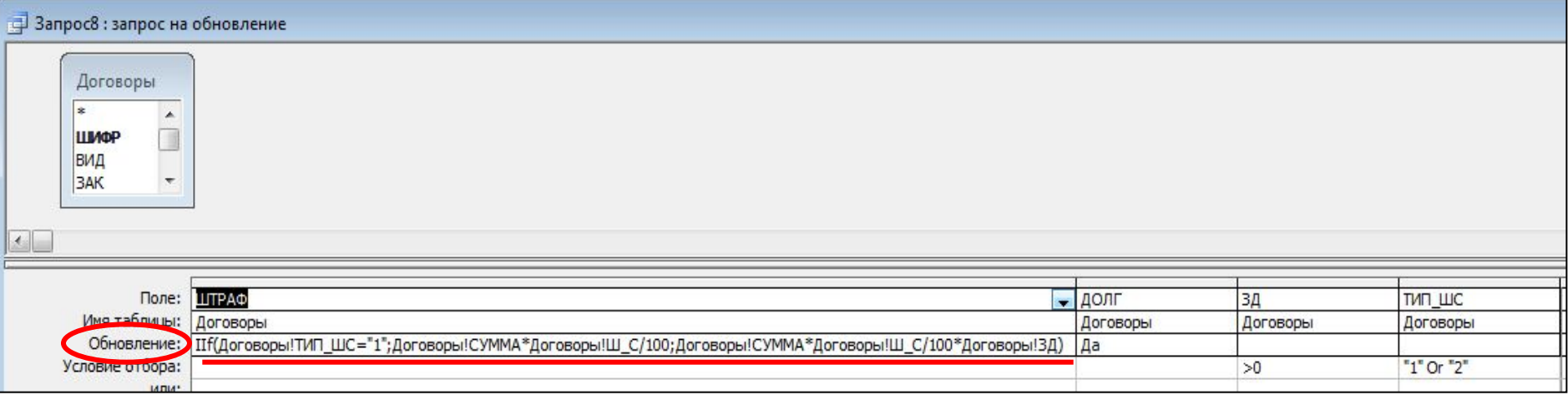

# **ЗАПРОСЫ С ПАРАМЕТРАМИ**

Новое выполнение запроса может потребовать изменения условия отбора (не его структуры, а используемых значений).

*Пример*. Ежемесячное составление календарного плана окончания договоров требует изменения **начальной** и **конечной** дат диапазона

 $(1.03.00-31.03.00 \Rightarrow$  $1.04.00 - 30.04.00$ 

Средство решения подобного рода задач – создание и использование **запросов с параметрами**

В запросе с параметрами вместо конкретных значений вводят текст, заключенный в **квадратные скобки**. Этот текст выводится как запрос на ввод конкретного значения при выполнении запроса

*Пример*. Параметр – диапазон дат. Условие отбора по дате:

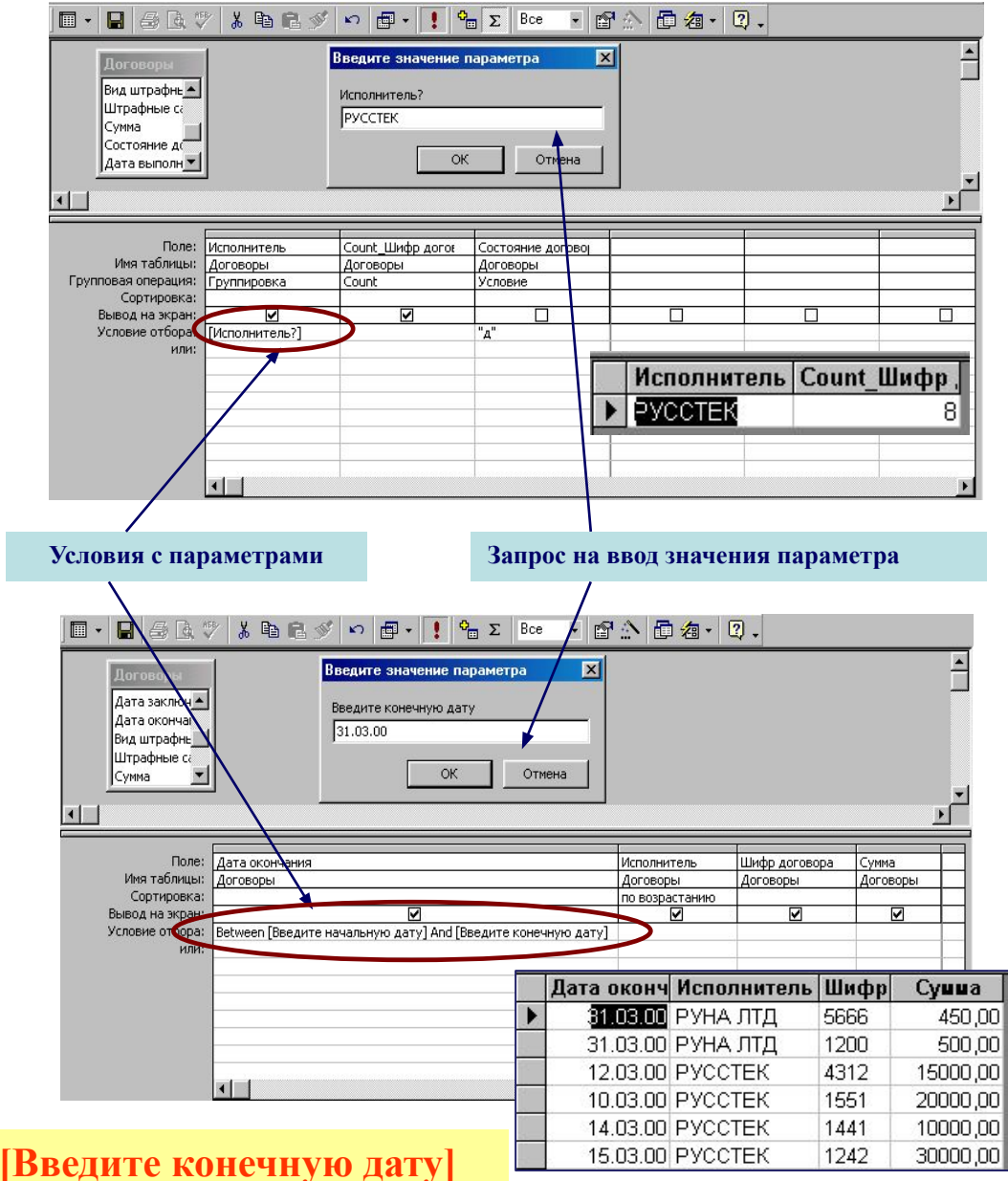

**Between [Введите начальную дату] And [Введите конечную дату]** 

## Пример: **ЗАПРОС С ПАРАМЕТРОМ**

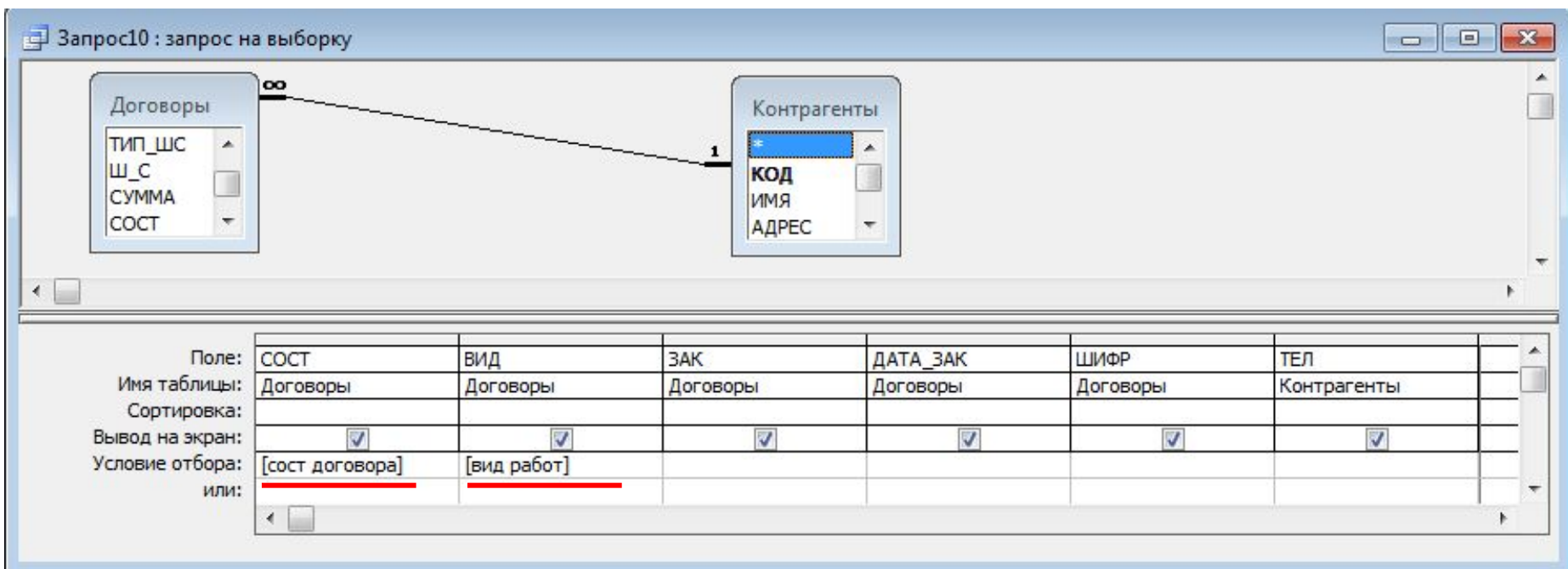

# **Пример: ЗАПРОС НА УДАЛЕНИЕ**

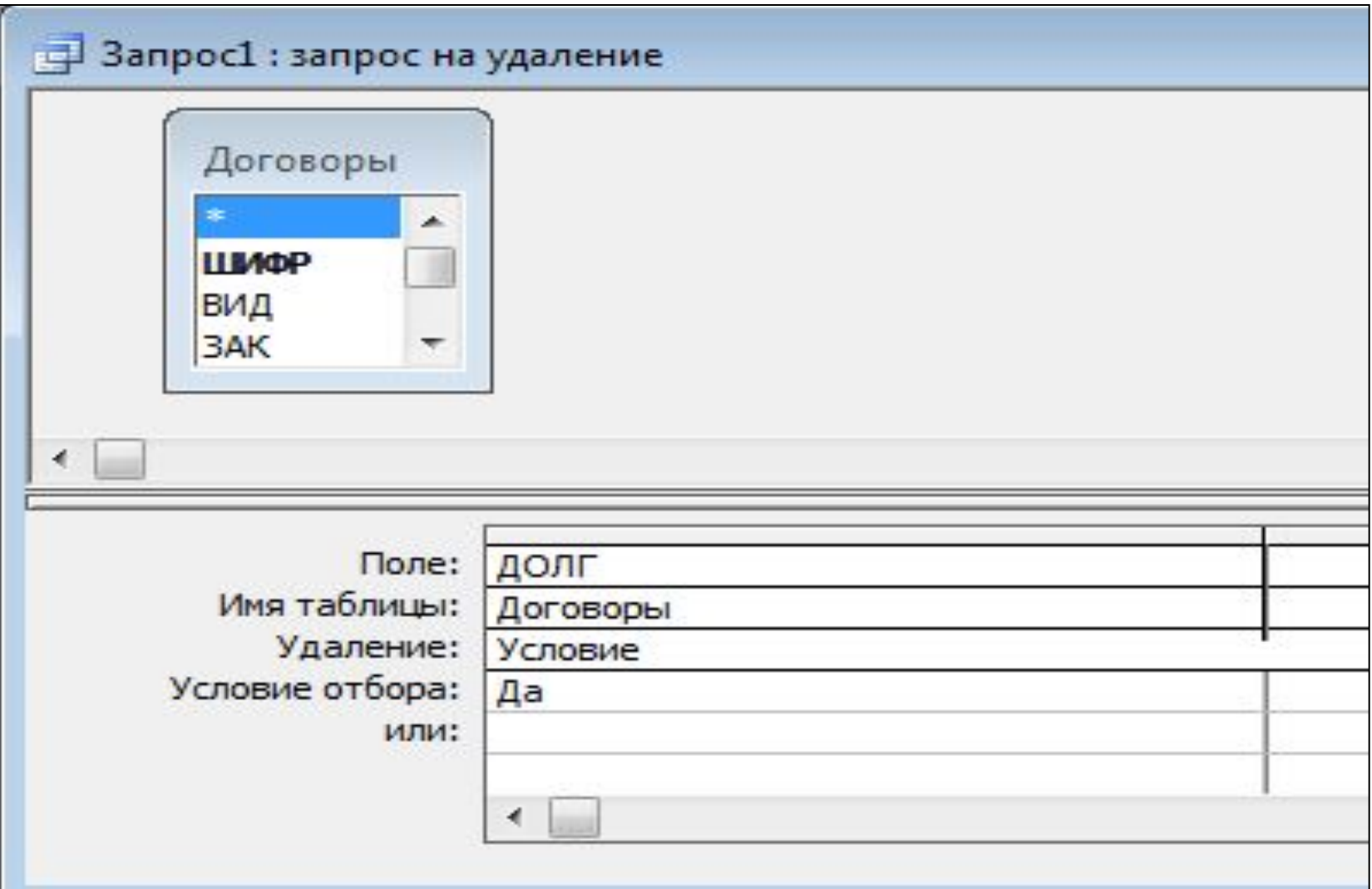

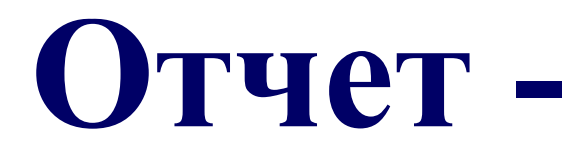

 **предназначен для отображения:**

- **• итоговых данных из таблиц и запросов в удобном для просмотра виде**
- **• данных на экране или для вывода на печать**

**может включать группировку данных, групповые и вычисляемые поля**

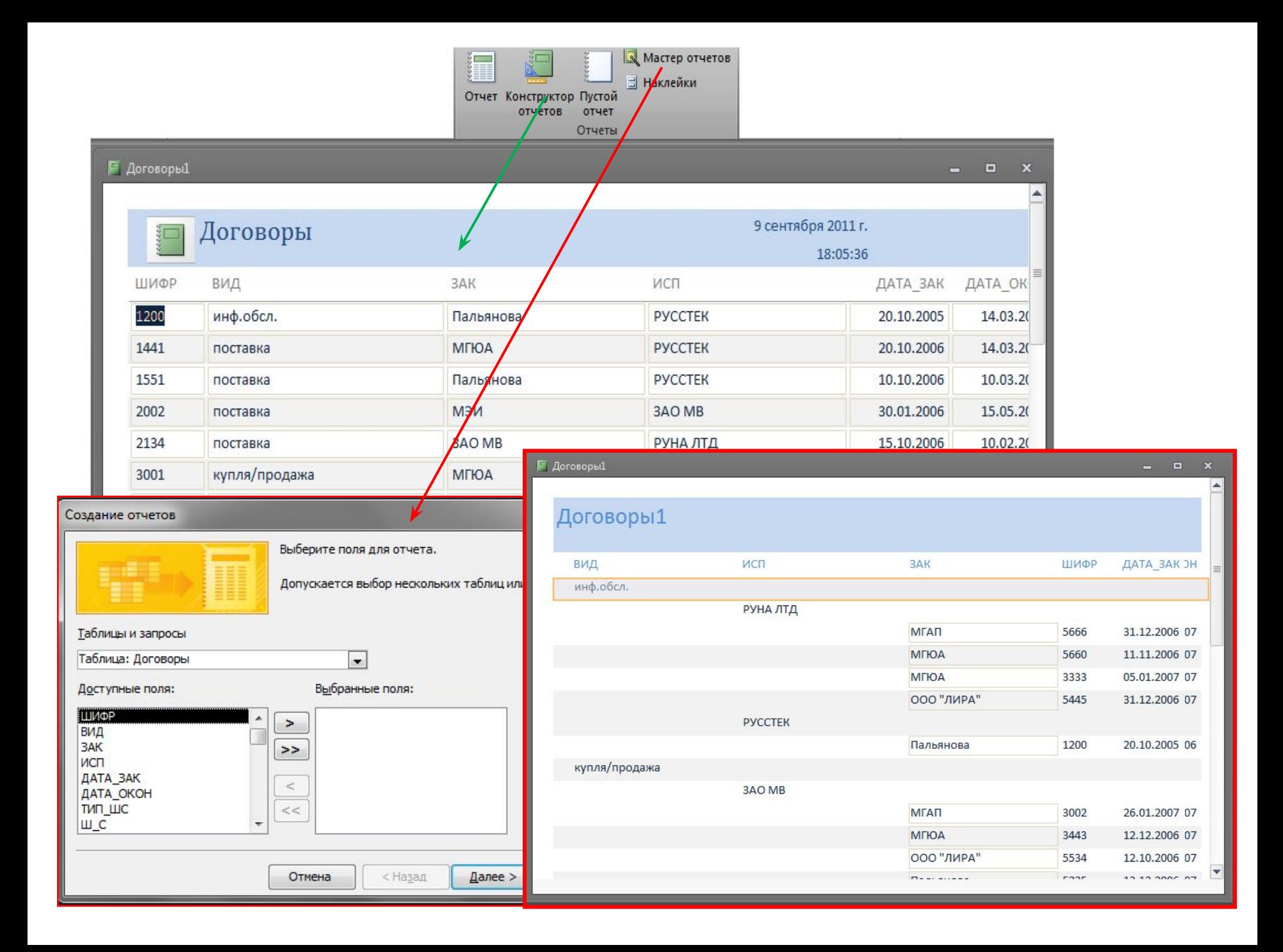

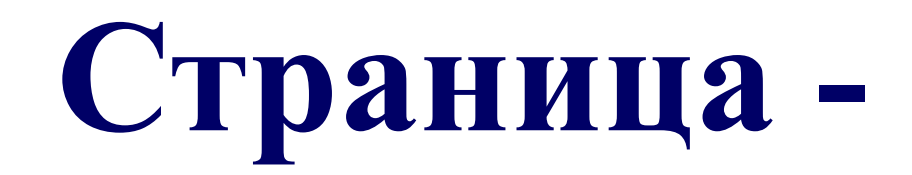

 **предназначена для обеспечения удаленного доступа к данным базы; страница как объект имеет двойную природу:**

- **• с одной стороны, это внутренний объект базы, который можно редактировать;**
- **• с другой стороны, это внешний объект файл в формате HTML, т.е. Web-документ, который можно разместить на Webстранице**

**макрос содержит одну или несколько макрокоманд, каждая из которых выполняет определенное действие по заполнению, отбору данных и т.п**

 **предназначен для автоматизации часто выполняемых операций**

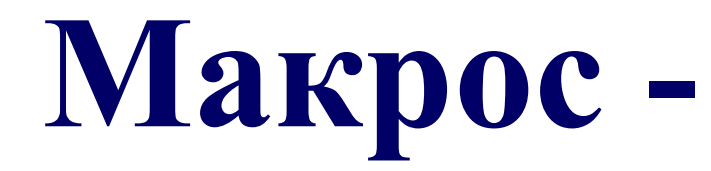

# **предназначен для оформления процедур обработки данных, которые невозможно реализовать с помощью команд и макрокоманд MS Access**

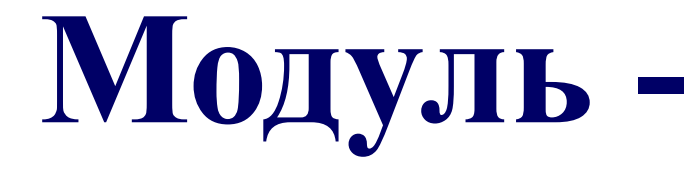